Instruction documents

## **Pulse Control LSIs**

# *Basic Description for PCL Series*

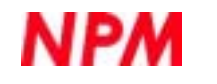

**NPM** Nippon Pulse Motor Co., Ltd.

### *Table of contents*

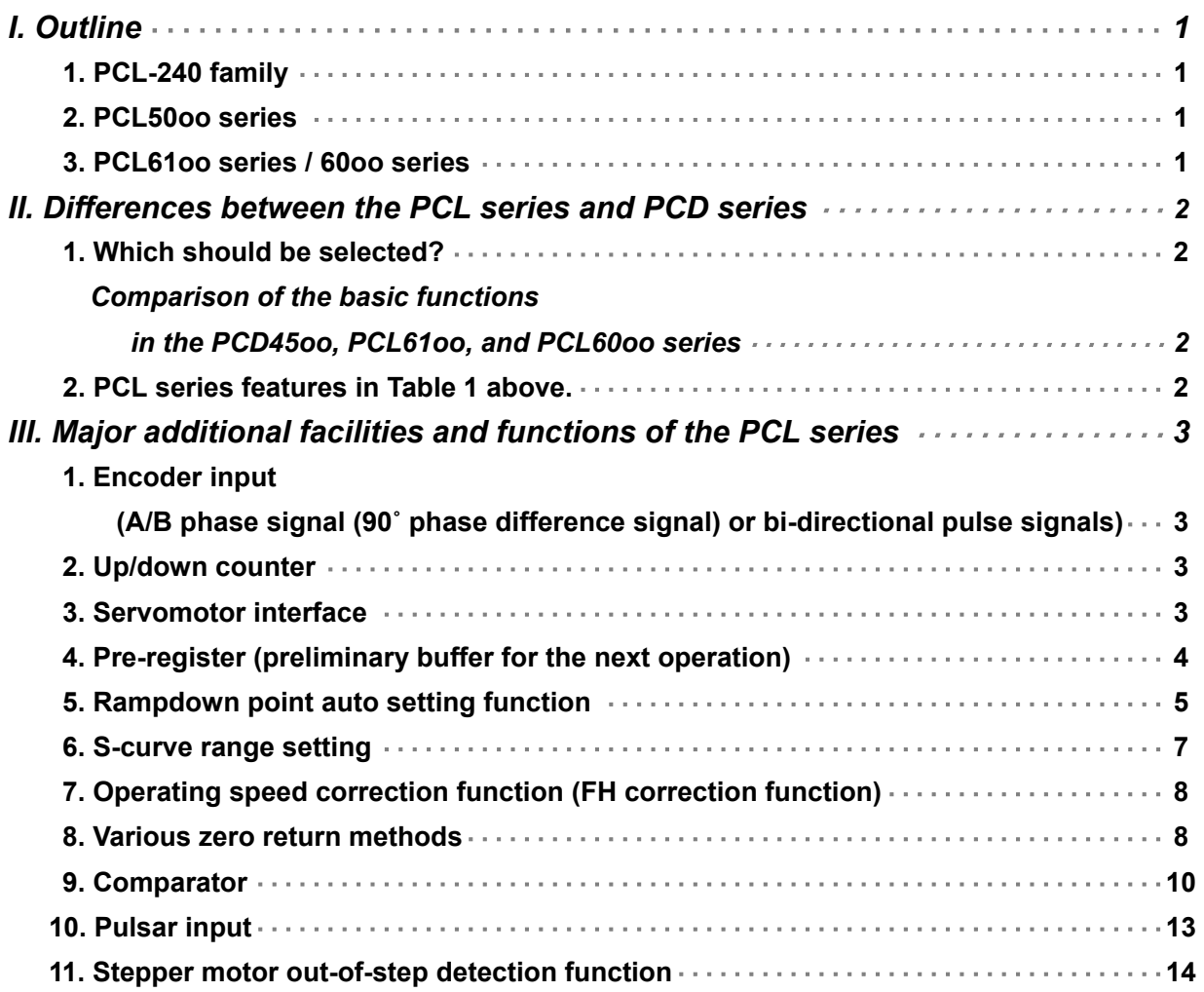

### *Instructions for the PCL60oo series*

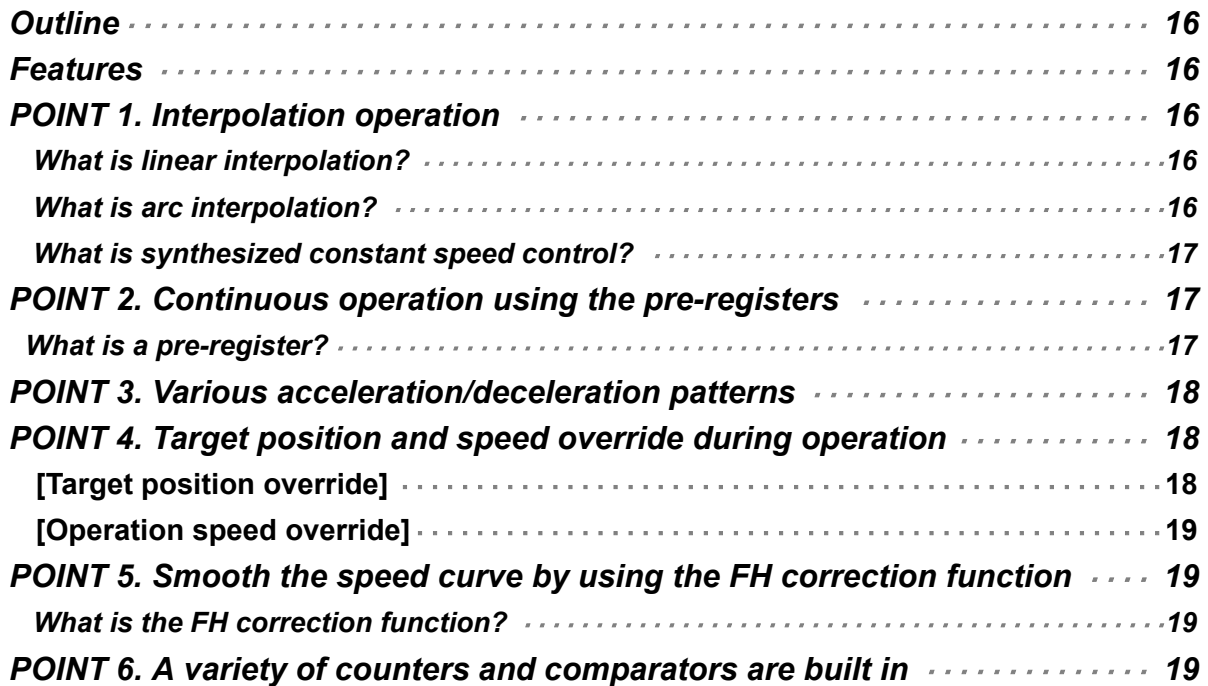

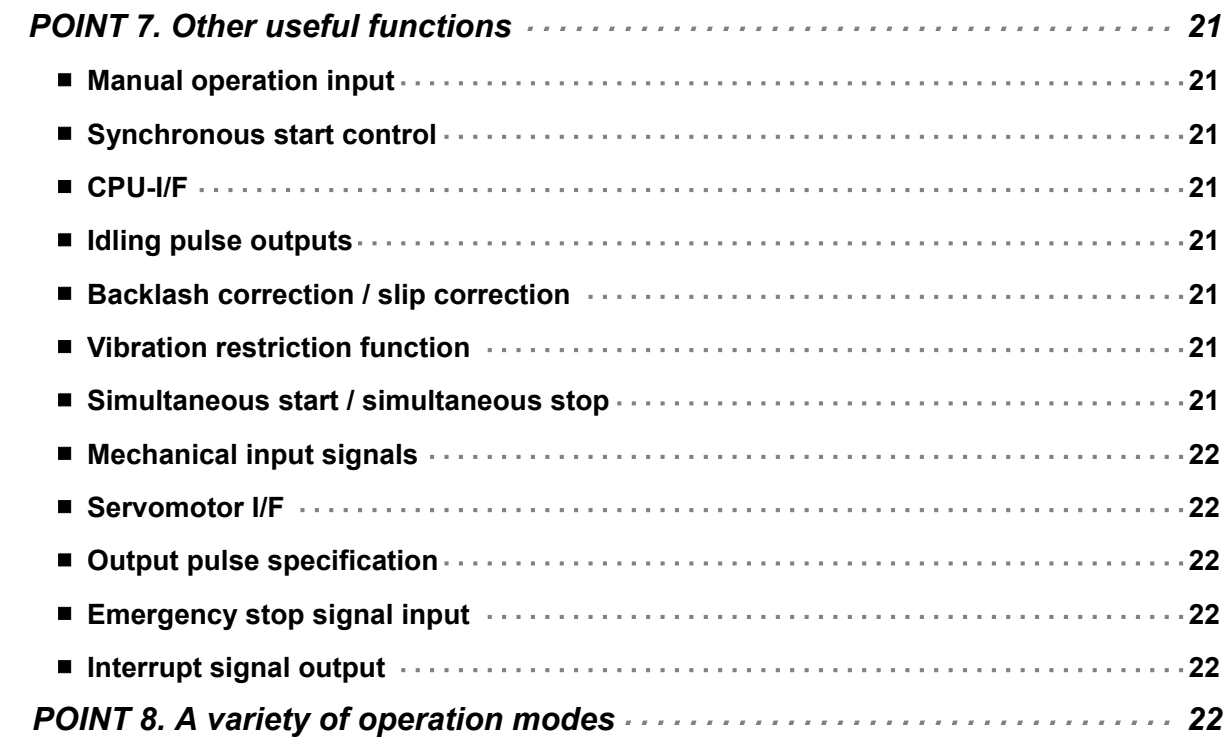

### *Basic Description for PCL Series*

This document outlines the major functions of the PCL series pulse control LSIs, which are not part of the PCD series

#### *I. Outline*

The PCD/PCL series pulse control LSIs manufactured by NPM now have a varied lineup. These products (17 models) can be divided into the following three groups, according to their command functions and registers.

#### ・ **PCL-240 family**

PCD4500/4511/4521/4541 PCL-240AK/240MK/240AS/240MS

#### ・ **PCL50oo family (PCL50oo series)**

PCL3013/5014 PCL5022/5023

#### ・ **PCL60oo family (PCL61oo series/60oo series)**

PCL6113/6123/6143 PCL6025/6045B

#### **1. PCL-240 family**

In this family, each command is allocated a specific bit.

Basically, this is a simple family that has only four modes: start mode, control mode, register select mode, and an output mode (8 bits are used for each mode). Since the PCL-240 series has a larger number of functions than the PCD series, some commands for additional functions are accessed through registers.

#### **2. PCL50oo series**

The PCL55oo series has many more functions than the PCL-240 family, with lots of commands and registers. The method for writing and reading this series is different from the PCL-240 family.

The PCL5022/5023 are LSIs for controlling two axes. The specifications for these LSIs when working on one axis are not as broad as the PCL5014, which can be used for linear interpolation. (For details about linear interpolation, see the user's manual for each model, or see page 17 in this document.)

#### **3. PCL61oo series / 60oo series**

The PCL60oo series has still more functions than the PCL50oo series, such as lots of counters, comparators, and an arc interpolation function (see page 16). The bits for commands, registers, and status conditions have been named for easy reference. This series contains the best models we offer.

PCL61oo series has fewer functions than the PCL60oo series, and they cost much less as well. Even though the functions are limited, the basic high level functions are still present, such as servomotor control and linear interpolation. The power supply requirement is just 3.3 V. They offer the highest output frequency offered by the NPM pulse control LSIs, and they can control high-resolution linear motors.

- When our models are classified by compatibility with software programs, there are 6 types, as shown below:
- (1) PCD4500/4511/4521/4541
- (2) PCL-240AK/240MK/240AS/240MS
- (3) PCL3013/5014
- (4) PCL5022/5023
- (5) PCL6113/6123/6143
- (6) PCL6025/6045B

#### *II. Differences between the PCL series and PCD series*

#### **1. Which should be selected?**

Except for the excitation sequence output for a 4-pole (2-pole) stepper motor, there are no functions found in the PCD series which are not found in the PCL series,

The PCD series have the minimum required functions for controlling stepper motors. In addition to these functions, the PCL series can handle servomotors and are equipped with the various interfaces, encoder inputs, and up/down counters that are needed to control servomotors. The registers related to speed patterns have more bits to handle the high speeds of servomotors.

Each model also has other functions. However, to make the selection simple, if you want to control a closed loop system using position detection equipment such as encoders, you should first consider using the PCL series. If you want to control an open loop system using stepper motors, you should first consider using the PCD series.

Table 1 sums up the basic performance offerings of the PCD series, PCL61oo series, and PCL60oo series.

#### *Comparison of the basic functions in the PCD45oo, PCL61oo, and PCL60oo series*

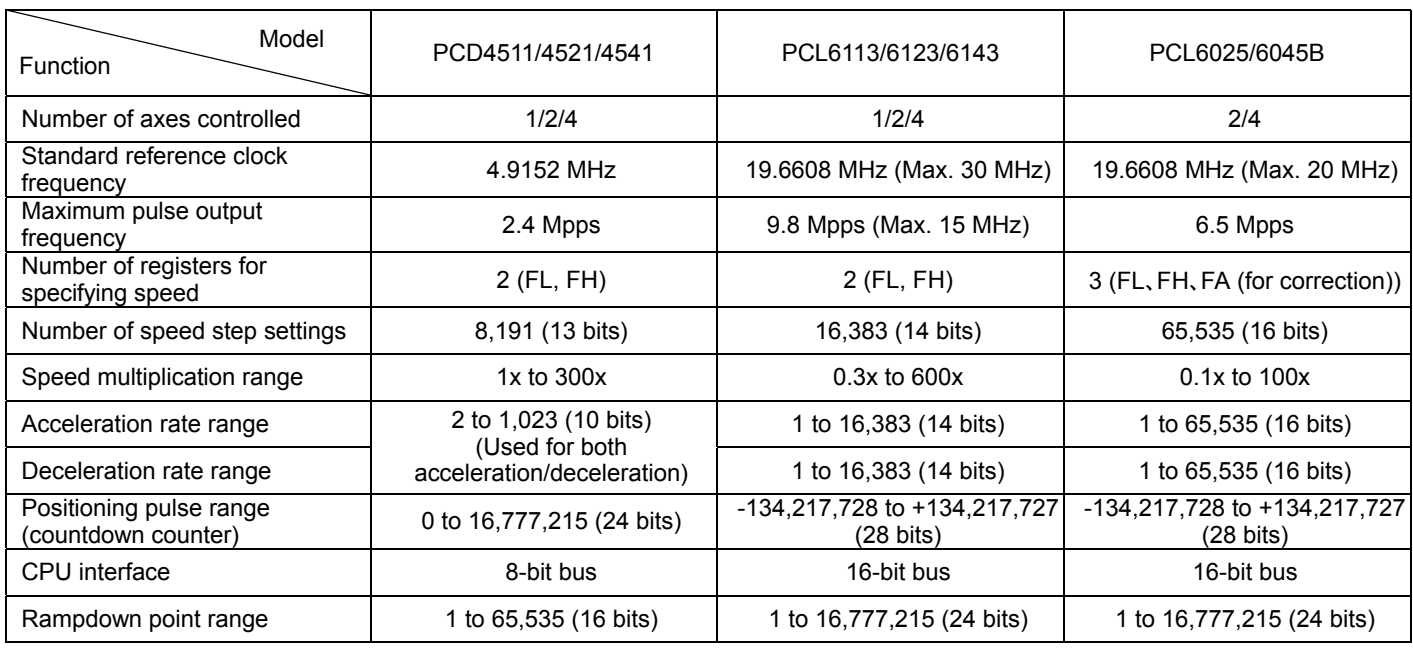

<Table 1>

#### **2. PCL series features in Table 1 above.**

- (1) The is a large number of speed steps.
	- => Can output high frequency pulses with low speed multiplication.
	- => Finer tuning of the speed setting is possible.
	- => When the speed setting registers (FH or FL speeds) are set to the same values as in the PCD, the speed multiplication rate can be set between 1/2 to 1/8.
- (2) The acceleration and deceleration rates can be set independently.
	- => For example, a short acceleration with a long deceleration is easily set. (Except for the PCL3013.)
- (3) The setting range of the acceleration, deceleration rates, and the rampdown point is larger.
	- => In the PCD series, these setting ranges are rather small, which places some restrictions on the acceleration speed and the speed setting. In the PCL series, there is almost no restriction when setting the maximum speed.

#### **As shown above, the PCL series has almost no restriction on its operation, compared with the PCD series.**

#### *III. Major additional facilities and functions of the PCL series*

Though we cannot describe everything in detail here, this section will introduce the remarkable functions of the PCL that are not found on the PCD series. (For an outline of all the functions, see the function description list.) The symbols next to the additional functions or capabilities have the following meaning:

- 240 -> PCL-240 series function (except for the PCD series)
- 50oo -> PCL50oo series function
- 61oo -> PCL6100 series function
- 60oo -> PCL60oo series function

#### **1. Encoder input (A/B phase signal (90˚ phase difference signal) or bi-directional pulse signals)**

**240 50oo 61oo 60oo**

Mainly used to input signals from an encoder mounted on a servomotor. In some applications, an encoder is mounted on a stepper motor to control the current position.

Encoder signals are input on the EA/EB terminals on the PCL50oo/61oo/60oo series.

The input signal type can be either an A/B phase signal (90˚ phase difference signals) or a bi-directional pulse (positive and negative direction pulses). If A/B phase signals are selected, they can be multiplied by 2x or 4x. Normally rotation type encoders are mounted at the back of the servomotor. Recently, however, linear type encoders are being installed on linear motion stages that use linear motors.

An EZ encoder input terminal is available (except on the PCL-240AK) for inputting the Z-phase signal, that is output once per rotation of the encoder. This is usually used, together with the ORG signal, to perform a precision zero return positioning operation.

#### **2. Up/down counter 240 50oo 61oo 60oo**

The PCD series only have a down counter. However, the PCL series have an up/down counter as well as a down counter. The up/down counter counts up while the motor is rotating in a positive direction and it counts down while the motor is rotating in a negative direction.

This counter is mainly used to count A/B phase signals from the encoder.

Since the counter is counting signals from the encoder, you can know the exact current position at the moment you read this counter.

This counter also can be used in the following way:

- Set it to not count when pulse signals are input, such as A/B phase signals.
- In addition to A/B phase signals, bi-directional pulse signals, which use so called positive and negative direction pulses, can also be counted.
- In addition to external signals, such as A/B phase signals and bi-directional pulses, the counter can also count pulses output by the PCL itself.

#### **3. Servomotor interface 240 50oo 61oo 60oo**

These LSIs have INP, ERC, and ALM terminals for making connections to a servo driver. For details about the roles and functions of each signal, see the "Basics of servo motor control" and the " Function description list" pamphlets.

#### 4. Pre-register (preliminary buffer for the next operation) **5000 (Except PCL5022/5023)** 6100 6000

The term pre-register refers to a register used to prepare for operation.

patterns.

Simply put, this is just like a waiting room where the data for the next speed pattern is stored. As you can see in <Table 2> below, the pre-registers are provided primarily for registers that determine speed

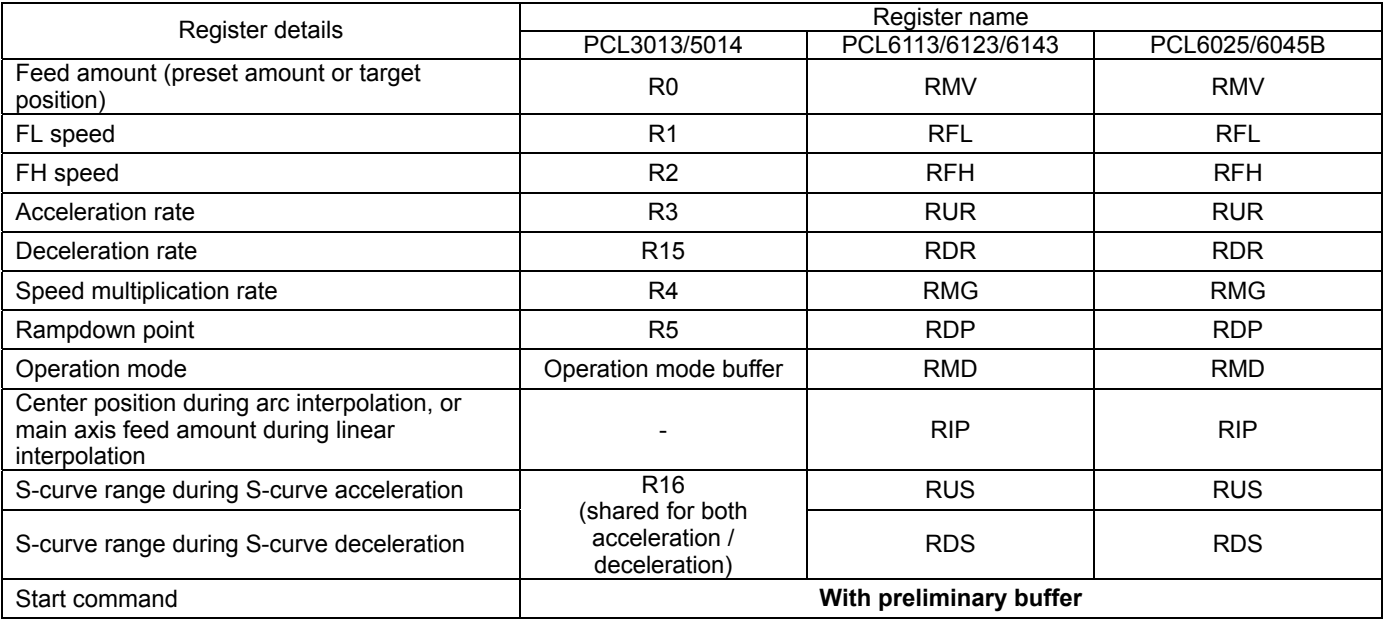

#### *Registers that have pre-registers*

<Table 2>

On the models that do not have pre-registers (PCD series, PCL-240 series, and PCL5022/5023), if you want to use next different operating pattern after completing one operation, first the LSI confirms the end of the previous operation using the INT signal or a status register. After confirming this, you have to write the data for the next operation (preset amount, FL/FH speed, acceleration/deceleration rate, multiplication etc.) from a CPU. If the register value is the same as in the previous operation, you only write the preset amount and any other values you want to change. The time required to confirm the end of previous operation and write the data for the next operation is only a few us. However, this interval is simply waiting time before the ultimate operation begins.

With pre-registers, you can write the data for the next operation during the current operation, so that the next data are available as soon as they can be used. Then, the LSI can start the next operation immediately, without the waiting time described above.

The operating pattern is a chain of multiple patterns, as shown in Figure 2.

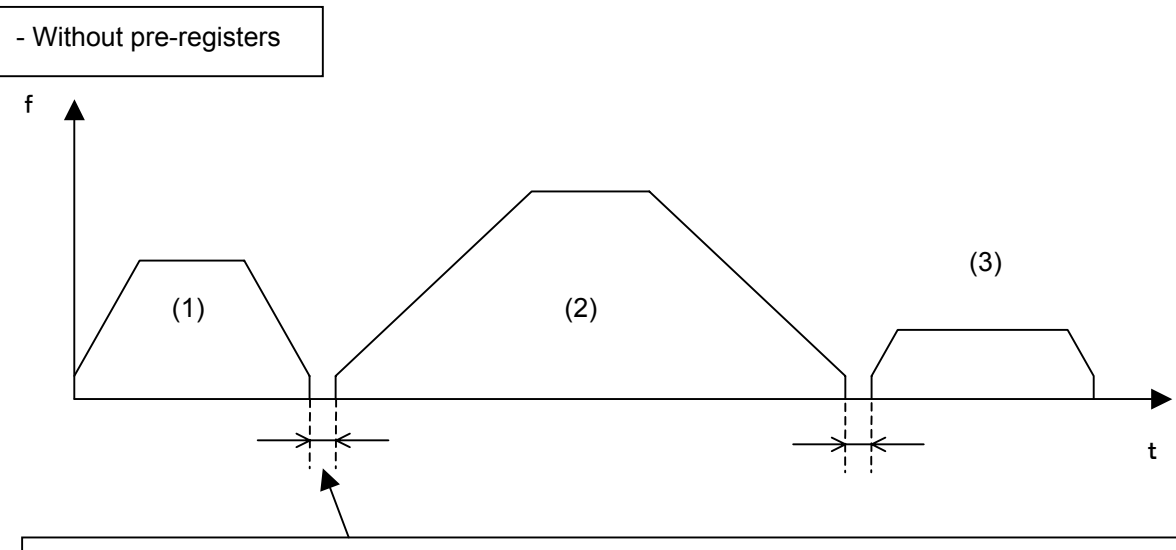

During this interval, the LSI confirms that operation (1) has stopped and writes the register values and commands for operation (2). Therefore, there is a period when everything stops, even though it is very short. (The same is true for the time between operations (2) and (3), etc.)

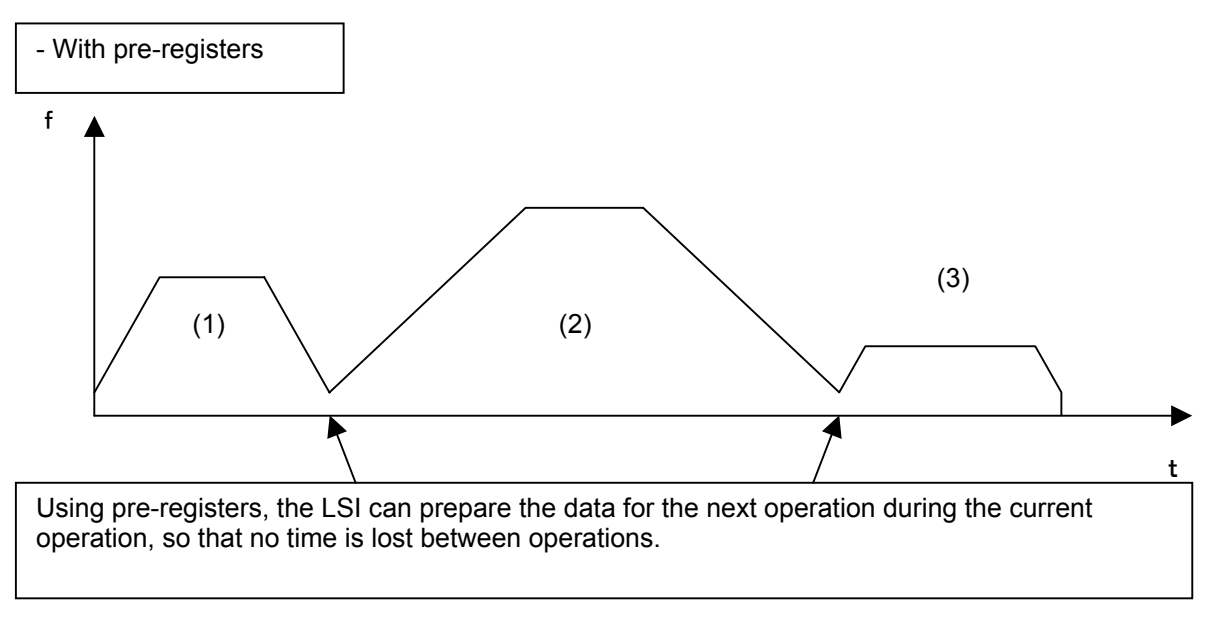

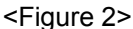

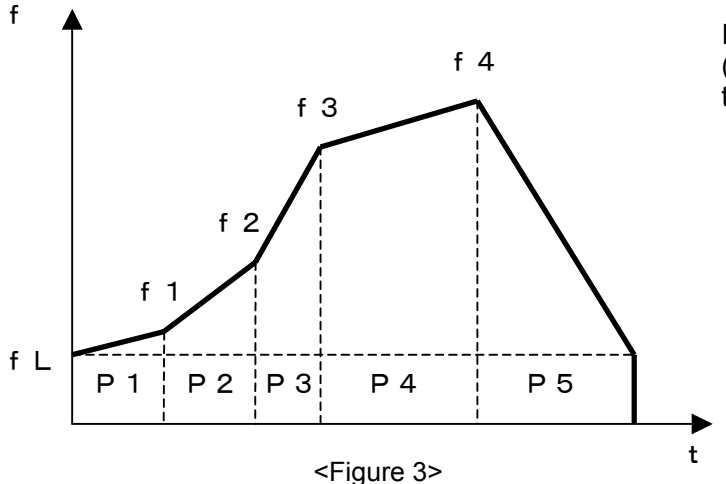

In another application, drawing a freestyle curve (a sequence of short line segments) changes in the speed are possible, as shown in Figure 3.

In order to start the next operation by eliminating the waiting time, you have to write the data to each of pre-registers for the speed pattern settings, as well as the next operation's start command.

The actual procedure is as follows. To operate a motor with the pattern shown in Figure 2, do the following: a) First, write the values for operation (1) in each pre-register.

- b) Write a start command. The moment the start command is written, all of the values are copied into the appropriate operation registers and the LSI starts operation.
- c) After starting operation, the values for operation (2) must be written to the LSI. However, the pre-registers still contain the values that were written in step a) above, so you only need to overwrite those values that are different from operation (1). (However, the feed amount [preset amount or target position] still needs to be written again, even if the value is the same as in the previous operation, because the counter is reset to zero when the current operation is complete.)
- d) During the execution of operation (1), write the next operation start command.
- e) After operation (2) has started, repeats step c) and d) for subsequent operations.

#### **5. Rampdown point auto setting function 240 50oo 61oo 60oo**

For positioning operations (preset operations) with the PCD series, we have to set a rampdown point (deceleration start point) for acceleration/deceleration operations, in order to tell the LSI the number of residual pulses at which to start deceleration.

All models in the PCL series have a rampdown point auto setting function. Using this function, you don't need to write the rampdown point setting register for each operation.

There are two ways to think about using the PCL series rampdown point auto setting function.

#### (1) Count Method (PCL-240AK/240MK,3013,5022,6113/6123/6143)

This system counts the number of pulses used for acceleration (the number of pulses between FL and FH speed). When the number of residual pulses is equal to this amount, the LSI starts the deceleration.

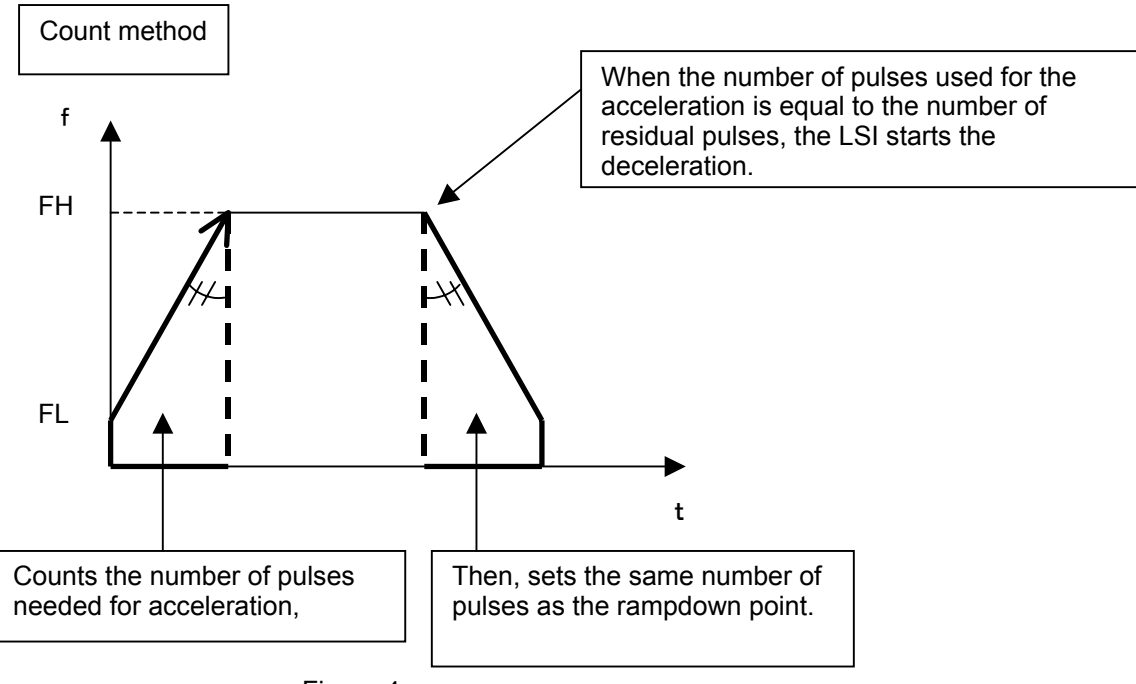

<Figure 4>

This method requires the (acceleration time) = (deceleration time). If you want to change the deceleration time (if you want to have an asymmetrical pattern, you have to disable the auto setting of the rampdown start point. In this case you will have to write a value into the rampdown point setting register, just like with the PCD series. (This is generally referred to manual rampdown point setting.)

#### (2) Calculation Method (PCL-240AS/240MS,5014,5023,6025/6045B)

In contrast with the Count Method (1), this method always calculates the number of pulses required to deceleration rate and stop. The calculated result is used as the rampdown point. The advantage of this method is that the deceleration time can be different from the acceleration time.

(Asymmetrical speed patterns are possible) => This was designed for users who want the deceleration time to be shorter than the acceleration time that would be set using the rampdown point auto setting function.

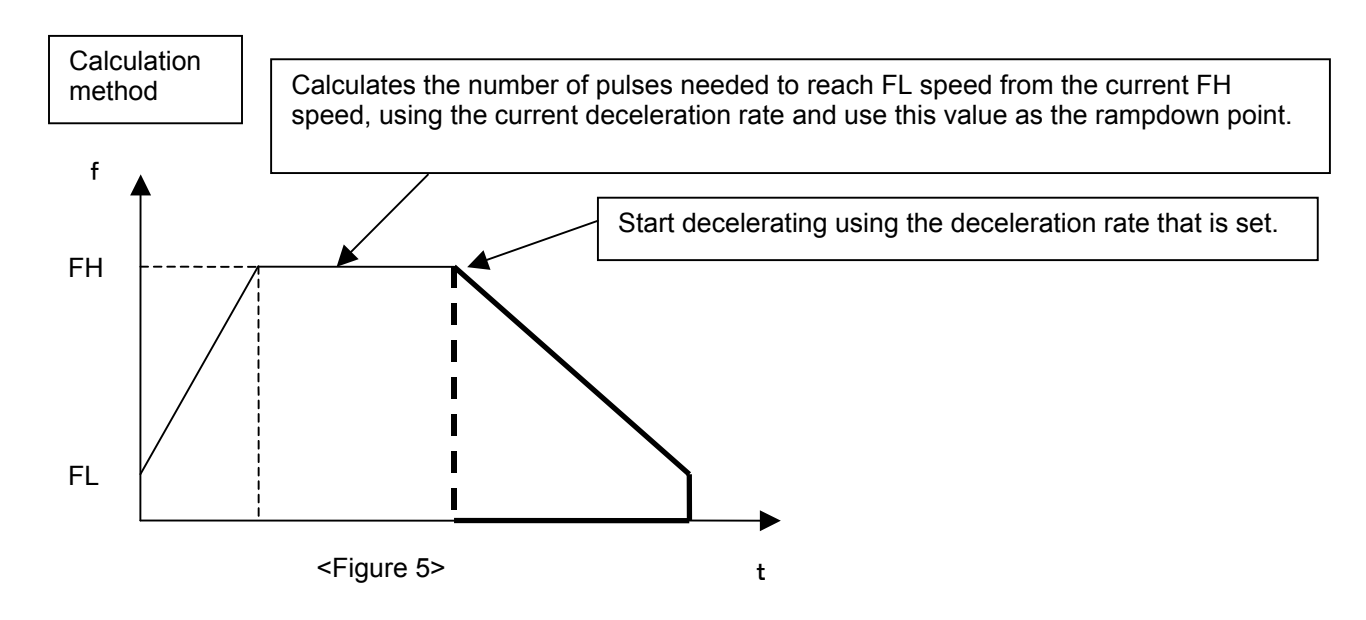

#### 6. S-curve range setting 240 (except for the PCL-240AK/240MK), 5000 (except for the PCL3013/5022), 6100 6000

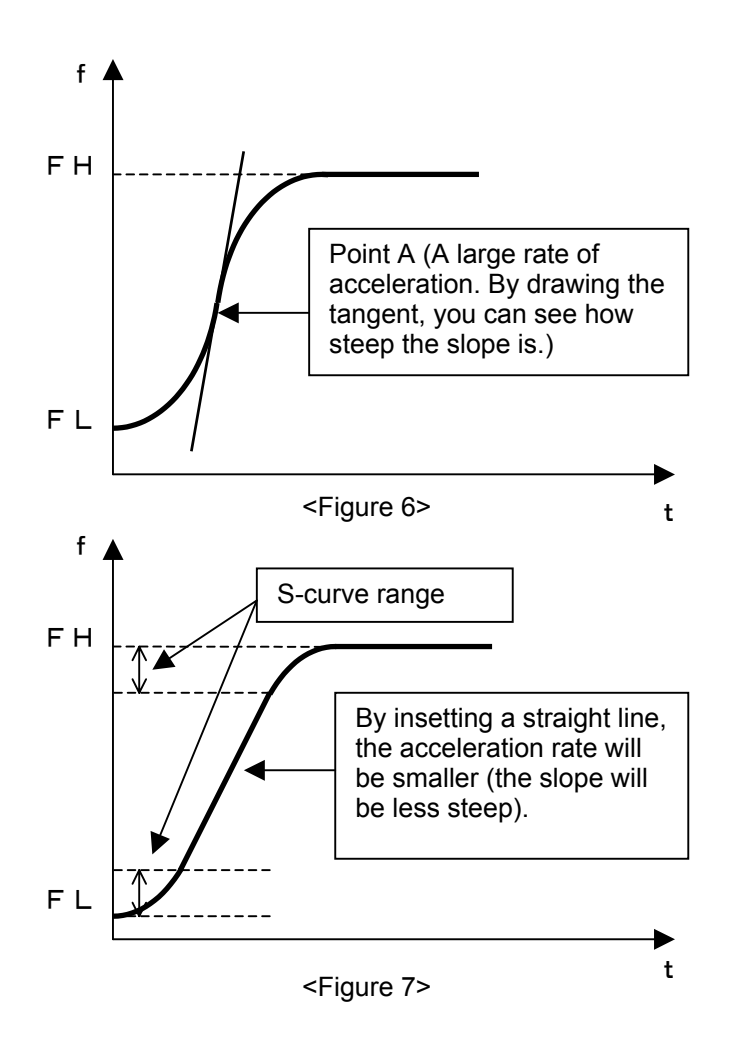

With a normal S-curve, the center point of the S-curve (point A in Figure 6) has the largest acceleration rate (a steep slope). This means that the motor must accelerate rapidly at this point. So, the stepper motor may get out-of-step.

PCL series models that have S-curve acceleration / deceleration can make this intermediate part a straight line (except for PCD series and the PCL3013). By providing a straight line here, the acceleration rate will be smaller (the slope will be less steep) and an out-of-step condition can be prevented. By setting the S-curve range, the length of the straight line can be set freely.

#### **7. Operating speed correction function (FH correction function) 240(except PCL-240AK/240MK) 50oo (except for the PCL3013/5022) 61oo 60oo**

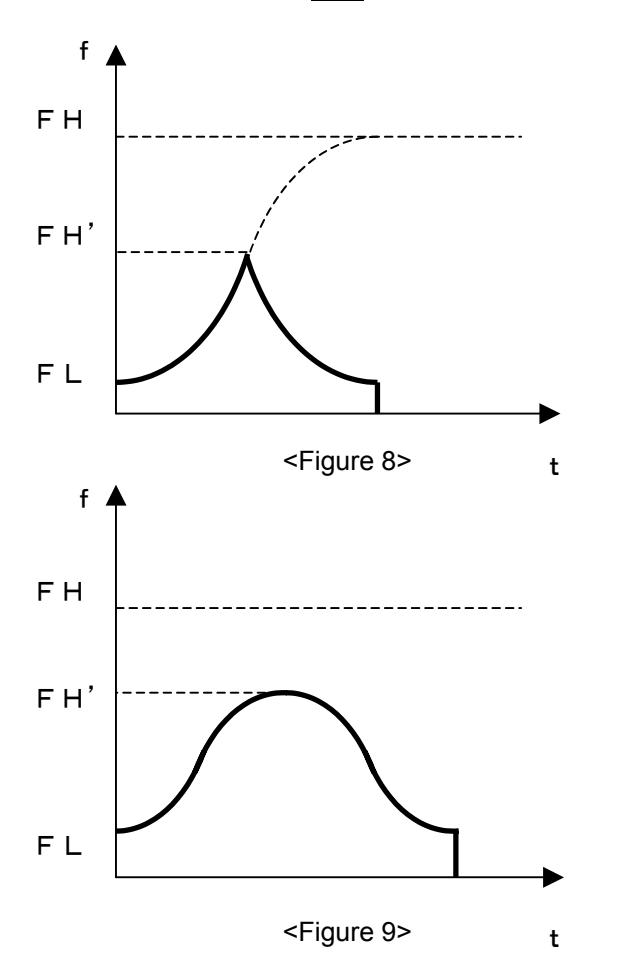

In order to eliminate the sharp peak of the triangle shape in Figure 8 in the PCD series, you must manually calculate the peak speed FH'. Then, you can set a top speed that is a little smaller than the FH' value.

Models that offer S-curve acceleration / deceleration (except for the PCD series and the PCL3013), have an FH correction function that can automatically set this FH' value internally. By enabling this function, the LSI can create an S-curve that uses FH' speed as the top speed, so that the peak of the shape will be smooth.

#### **8. Various zero return methods**

In the PCD series, there is no other way to decelerate and perform a zero return than to turn ON the SD sensor to start deceleration and then stop when the ORG sensor turns ON. In the PCL series however, you can select various methods to perform a zero return, such as using an encoder Z-phase signal and you do not have to use the SD sensor.

This section discusses typical zero return methods.

(1) Decelerate on receiving the SD signal and stop on the ORG signal. **240 50oo 61oo 60oo**

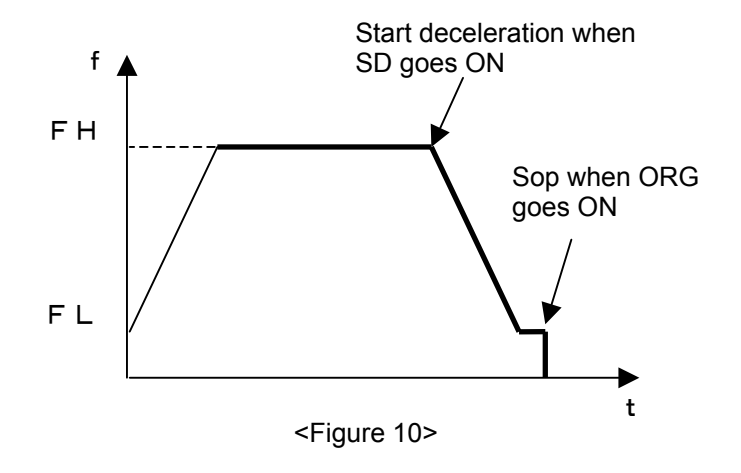

This is the normal zero return method, the same as the PCD series. After starting with an acceleration/deceleration pattern, when the SD sensor goes ON the motor starts to decelerate. When the ORG sensor goes ON, the motor stops.

(2) Turn ON the SD signal and when the ORG signal goes ON the LSI starts counting the EZ pulses. When the number of EZ pulses reaches the preset value, stop the motor. **240 5000 6100 6000** 

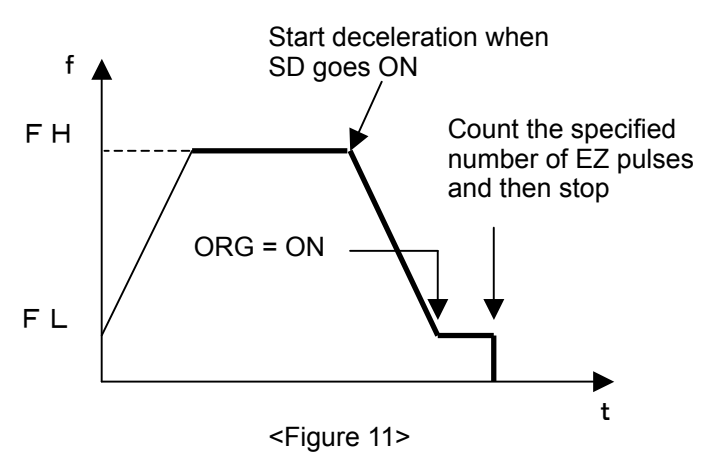

The zero return method described in (1) may have a deviation of a few pulses from the actual zero point. This is method allows returning to the zero position more accurately, using the Z-phase signal from an encoder.

The number of EZ pulses counted can be set between 1 and 16.

(3) When the ORG signal goes ON, the motor starts to decelerate and begins counting EZ pulses. When the number of EZ pulses counted reaches the preset value, the motor stops. **5000 6100 6000** 

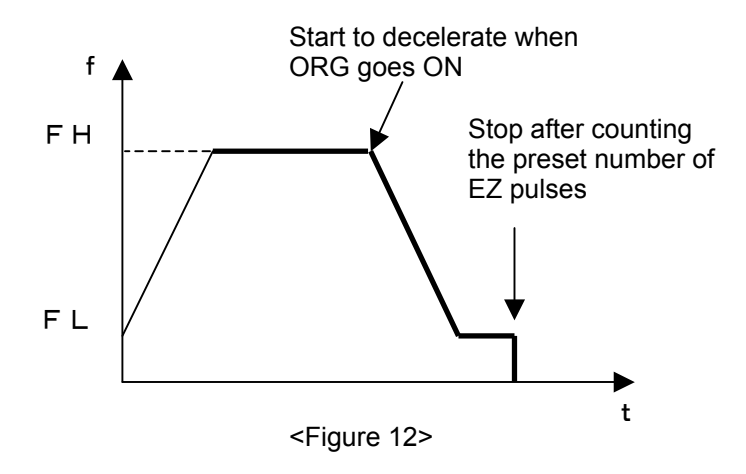

This method uses the ORG sensor in place of the SD sensor. You can use it if you want to avoid using the SD sensor.

(4) When the R0 pre-register set value is reached, the motor stops. **50oo**

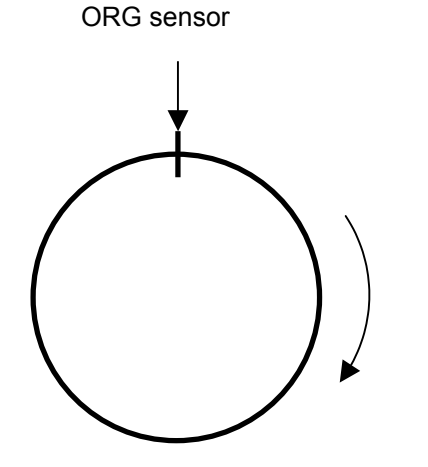

Put a large amount in R0 as a preset value, if the ORG sensor is broken, the motor can be stopped when the pulses equal this preset amount.

<Figure 13>

This mode is basically the same as described in (1) to (3) above. However, the motor will stop when the number of pulses is equal to the R0 pre-register value, and does not require returning to the zero position. One example of its use is to zero-return the motor using rotation, if the ORG sensor is disconnected or broken, the ORG signal cannot be input so the motor can never stop. Then, by setting a rather larger number of pulses in R0, the motor can be stopped when it reaches that number of pulses. If the motor is stopped in this way, arrange to output an error, and you will know that there is a problem on or around the ORG sensor.

 (5) Moving away from zero position **50oo(except PCL5022/5023) 60oo** This method is used to stop the motor after the ORG signal goes ON and then OFF. This is used in cases where the first ORG ON does not really occur at the zero position.

#### (6) Zero position search operation **50oo(except PCL5022/5023) 60oo**

In this zero search, the motor rotates between the -EL sensor and +EL sensor, back and forth, and finally finds the zero position from the specified direction. Internally, this is configured by automatically switching between zero return operations and zero leaving operations.

#### (7) Other zero return operations **60oo**

Other zero return operations are possible with the PCL6025/6045B: a) return to a memorized ORG signal ON position, b) the motor decelerates, stops and then reverses when the EL signal goes ON. When the specified number of EZ pulses is counted, the motor stops.

For the details about methods (5), (6), and (7), see the User's Manual for these operation modes.

#### **9. Comparator 50oo(Except PCL5022/5023) 61oo 60oo**

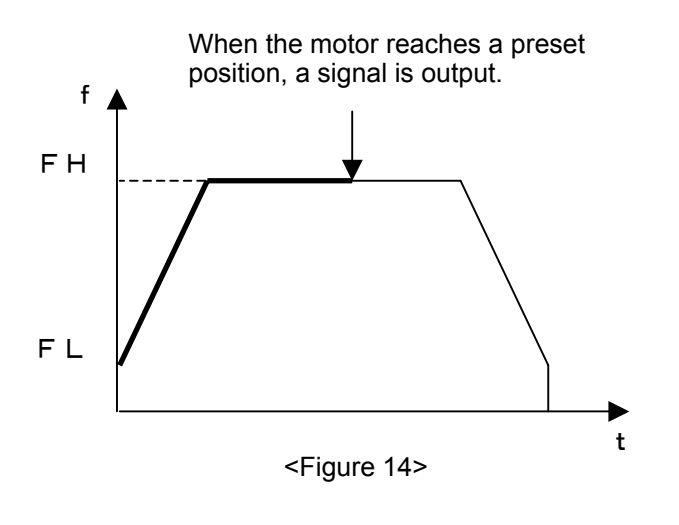

The comparator refers to a comparison circuit. Compare the preset value (i.e. the comparator data) with an internal counter value. When the comparison condition is met, the LSI will output a signal, or the PCL can take further action. In simple terms, it lets you know when the machine has passed a position with a signal, which can be used to have the machine do something else.

The details of the comparator function vary with each model.

The PCL60oo series can store five comparator data. The internal action that occurs when a condition is met can be selected from various items. The PCL3013/5014 and PCL61oo series can store two comparator data. However, the PLC61oo series have a simplified version of this function.

This section discusses examples of the comparator function in the PCL3013/5014. We'll refer to comparator 1 data as "CMPD1," Comparator 2 data are "CMPD2," the countdown counter value is "DC," and the up/down counter value is "UDC."

(1) What kinds of conditions can be specified?

You decide which conditions will be used for the CMPD1 (or CMPD2) and DC (or UDC), and the signal to be output. You can select from 13 types of conditions, including those shown below.

- a) When UDC is equal to CMPD1, output a signal. (CMPD1 = UDC)
- b) When UDC is larger than CMPD1, output a signal. (CMPD2<UDC)
- c) When DC is smaller than CMPD2, output a signal. (CMPD2>DC)
- d) When UDC is larger than CMPD1, and is smaller than CMPD2, output a signal (CMPD1<UDC<CMPD2)

(2) What does it mean to put out a signal?

- a) The CMP terminal goes ON (LOW) unconditionally when the comparator conditions are met.
- b) An INT signal can be output. Set bit 12 in R8 (Environment register 3)

(3) What kinds of internal processing will the PCL do when the conditions are met?

The PCL3013/5014, in addition to turning ON the CMP terminal and outputting an INT signal, can do any of the four things below.

- a) Do nothing.
- b) Immediately stop outputting pulses.
- c) Continue the internal operation but don't output pulses.
- d) Change the FH speed or the acceleration/deceleration rate to the pre-register values.
- => Select one of the actions the above using bits 20 and 21 in R7 (Environment register 2).

\* In the PCL61oo series, a comparison between inside the range and outside the range, as described above in (1) a) and d), is not possible (It must be handled by a CPU.). Also the PCL61oo series cannot execute internal action (3) c) above. Therefore, when the conditions are met, only the CP1/CP2 terminals (CMP terminal on the PCL5014) go ON, or an INT signal is output.

In the PCL60oo series, in addition to a), b), and c) above, they have lots of counters for comparisons and can take various other actions. For details, see the respective User's manual.

#### (4) Example with a PCL3013/5014 a) Using only one comparator

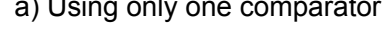

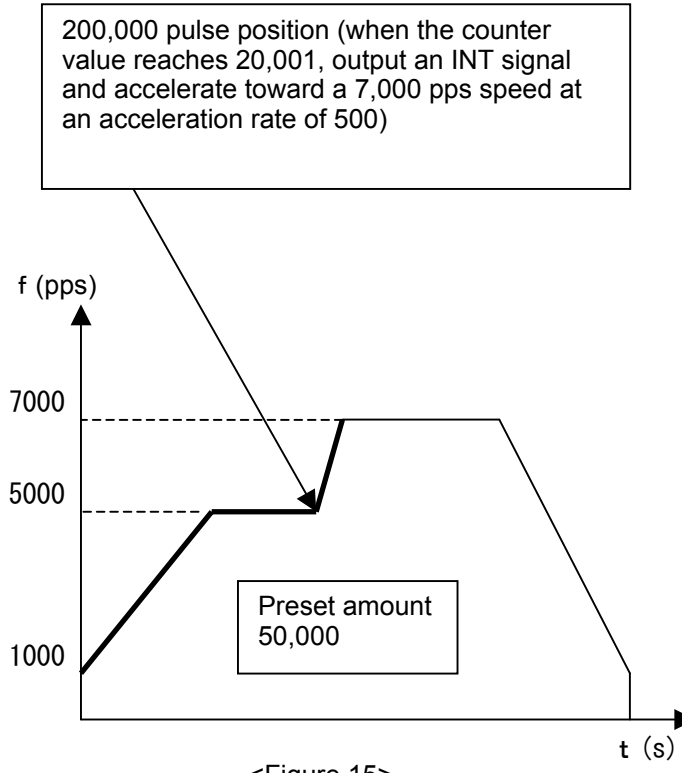

 $\star$  During operation with a preset amount of 50,000. when the up/down counter value exceeds 20,000, output an INT signal and start accelerating the motor.

Set as follows:

- R0 pre-register (preset amount) = 50000
- $-$  R1 pre-register (FL speed) =  $1000$
- R2 pre-register (FH speed) = 5000
- R3 pre-register (acceleration rate) = 1000
- R4 pre-register (multiplication) = 299 (1x)
- R10 (comparator 1 data)=20000
- Set R8 (Environment register 3) bit 13 = 1 (output an INT signal when the comparator conditions are met)
- Set R7 (Environment register 2) bits 16 to 19 = 00100 (comparator condition: R10 < counter)
- Set R7 (Environment register 2) bits 20 to 21 =
- 11 (fill R2 and R3 with the pre-register values)

<Figure 15>

- Set R7 (Environment register 2) bit 22 = 0 (comparison counter to use: up/down counter)
- Set the up/down counter to 0. (Control command 61h)
- Set the operation mode buffer, control mode buffer, and other register values and trigger a start (high-speed start: 13h)
- => Accelerate from 1,000 pps to 5,000 pps.
- After starting, write 7,000 into the R2 pre-register and 500 into the R3 pre-register.

Then, when the up/down counter reaches 20,001 (the 20,001<sup>st</sup> pulse after starting), the motor will operate as follows:

- The motor will accelerate from 5,000 pps to 7,000 pps with an acceleration slope of 500. (In other words, the R2 and R3 pre-register values are copied into the registers.)
- The CMP signal goes LOW (ON).
- The INT signal goes LOW (ON).

#### b) Using two comparators

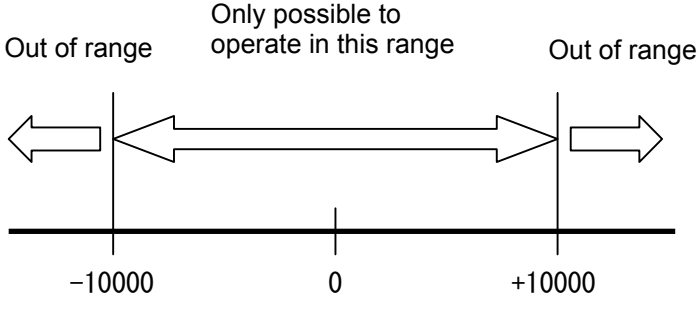

<Figure 16>

- Set R7 (Environment register 2) bits 16 to 19 = 1000

(comparator condition: R10 > counter, R11 < counter)

- Set R7 (Environment register 2) bits 20 to 21 = 01 (immediately stop outputting pulses)

- Set R7 (Environment register 2) bit 22 = 0 (comparison counter to use: Up/down counter)

With these settings, if the value of the up/down counter becomes smaller than -10,001 or larger than +10,001, the motor will stop immediately and the CMP and INT signals will go LOW (ON).

#### (5) Software limit 60oo

The software limit is different from the hardware end limits, such as the ±EL sensors. It is used to set both ends of a range using two comparators. Basically, the LSI operates with the range of the data from two comparators, allowing them to function as software end limits.

When the comparator conditions are met (the machine has moved outside the software limit range), the motor stops immediately and cannot rotate any more in the same direction. However, the motor can be rotated in the opposite direction.

The software limit function is found in the PCL6025/6045B, but not in the PCL50oo or PCL61oo series. Example (4) b), in Section 9 of Chapter III looks like a software limit function. When the comparator conditions are met (outside the range), the motor stops immediately. However the motor cannot be moved any more, not even in the opposite direction.

Therefore, in order to make it possible to move the motor with the PCL3013/5014, change bits 20 to 21 (selected action when the comparator conditions are met) in R7 from 01 to 00 (do nothing) (R7 is Environment register 2). By setting it to do nothing, the motor can be rotated in the opposite direction. However, please note that in this case, the motor can also be moved further in the direction it was going when it went past the limit.

 $\star$  Make it possible to operate only within the range of positions between –10,000 and +10,000. If the machine tries to operate outside this range, stop immediately and output an INT signal.

To do this, use the following settings:  $-$  R10 (comparator 1 data) =  $-10,000$  $-R11$  (comparator 2 data) = 10,000 - Set R8 (Environment register 3) bit 13 = 1 (output an INT signal when the comparator conditions are met).

#### **10. Pulsar input 50oo 61oo 60oo**

![](_page_15_Picture_2.jpeg)

<Figure 17>

(1) What is a pulsar?

Generally, pulsars look like the one in Figure 17. The rotating dial is equipped with an encoder, and can be turned with the handle on the dial. The dial is just like the dial on a safe. It clicks as it turns. Turn it clockwise to move in the positive direction.

The pulsar in the photo on the left has two rotary switches. The left rotary switch is used to select the axis to move (up to six axes can be addressed separately). The right rotary switch is used to select the units (how many pulses per tick on the dial).

Basically, most pulsars can output A/B phase signals.

When an operator needs to adjust the position of a workpiece on a stage, push buttons may be used to adjust it in a positive or negative direction. However, in order to make fine adjustments to the position, the pulsar may be more efficient.

![](_page_15_Picture_9.jpeg)

(2) Manual pulsar input on the PCL

This is a function used to receive encoder signals from some other encoder than the feedback encoder on the back of the motor. Then, pulses can be output from the OUT and DIR terminals. A manual pulsar is not used to output pulses like a start command. However, as you turn the dial, the motor will rotate and the up/down counter can count the amount moved.

The PCL can read pulsar signals on both the PA and PB terminals.

The input signal type can be A/B phase signals (90˚ phase difference signals) or bi-directional pulses (positive and negative direction pulses). When A/B phase signals are selected, you can set the multiplier to 1x, 2x, or 4x.

The PCL outputs pulses from the OUT and DIR terminals that are synchronized with the speed at which you turn the dial. If a stepper motor is used, turning too fast may cause it to get out of step. Therefore, the PCL is set so that it won't output pulses at a high frequency, with the FH speed being used as the upper limit.

#### **11. Stepper motor out-of-step detection function 50oo 60oo**

![](_page_16_Figure_7.jpeg)

<Figure 20>

This function detects out-of-step of stepper motors.

To use this function, install an encoder with the same resolution as the stepper motor on the same axis as the stepper motor, as shown in Figure 20.

The PCL compares the number of pulses output by itself with the pulses returned from the encoder. If the difference exceeds a preset value, the PCL determines that an out-of-step condition has occurred and its takes a specified action. The action taken when an out-of-step condition is detected varies with each model.

(1) PCL50oo series

This series stops the motor immediately and outputs an INT signal. (The PCL50oo series has a deflection counter for detecting an out-of-step motor. This counter manages the deflection amount.)

For example, if the maximum deflection detection amount is set to 5, when the difference between the number of output pulses and returned pulses is 5 or less, the PCL considers that OK. If the difference is 6 or more, the PCL declares that the motor is out-of-step and outputs an INT signal.

#### (2) PCL60oo series

This series detects an out-of-step condition using Comparator 3 and COUNTER3 (the deflection counter). Therefore, the action taken when an out-of-step is detected can be selected from the actions available when the comparator conditions are met. (Same as in section 9 (3) in Chapter III.)

The PCL50oo series has ERA/ERB terminals, exclusively for connecting an out-of-step detection encoder. With the PCL6000 series, the EA/EB terminals are shared for use with an out-of-step detection encoder. Just like with a pulsar input, you can choose the pulse style: A/B phase signals (90 phase difference signal) or bi-directional pulse signals (positive and negative direction pulses). When A/B phase signals are selected, you can set the multiplier to 1x, 2x, or 4x.

\* The PCL61oo series does not have an out-of-step detection function.

- What the PCL61oo series can do is as follows:
- a) Count output pulses using COUNTER1.
- b) Count encoder signals (EA/EB input) using COUNTER2.

#### <To check during operation>

c-1) During operation, latch COUNTER1 and COUNTER2 using the latch command, and then check the difference between them using a CPU. (If you want to perform this check by using an interrupt, create a program that will make this comparison at a specified interval using the comparator.)

<To check while stopped>

c-2) Check the COUNTER1 and COUNTER 2 values while stopped to determine if there was an abnormal difference in the counts.

So, the PCL60oo series needs you to write a program to compare the two values and determine if an out-of-step condition has occurred.

**So far, this document has been describing the major functions, focused mainly on the PCL50oo and PCL61oo series.** 

**Starting on the next page we would like to describe enhanced control functions such as interpolation controls and a target position override function, using the PCL6025/6045B for our example (the top of the line NPM pulse control models).** 

**The following descriptions are taken from instruction manual for the PCL6025/6045B. The PCL6025/6045B have all the functions that are described in this document. However, the PCL5022/5023, and PCL61oo series also have some of the functions, such as linear interpolation and target position override. Please refer to the "List of functions."** 

#### *Instructions for the PCL60oo series*

#### *Outline*

After receiving control commands from a CPU bus interface, the PCL6025/6045B controls stepper motors and servomotors that are driven by pulse train inputs.

One of these LSI chips provides independent control (variable continuous operation, zero return operation, and positioning operation using constant speed, linear acceleration/deceleration, S-curve

acceleration/deceleration) of two or 4 axes, linear interpolation between two to four axes and arc interpolation between two axes.

#### *Features*

#### *POINT 1. Interpolation operation*

The PCL6025/6045B offers the following interpolation operations:

- Linear interpolation 1: One chip in this series can provide linear interpolation of any two to four axes. (Two axes only with the 6025)
- Linear interpolation 2: Multiple chips in these series can provide linear interpolation of five or more axes.
- ◆ Arc interpolation: Arc interpolation between any two axes. (Between the X and Y axes for the 6025)

The interpolation operation can be executed up to the maximum pulse frequency (approx. 6.5 Mpps with a reference clock of 19.6608 MHz) in both linear and arc interpolations.

#### \*\*\*\*\*\*\*\* *What is linear interpolation?*\*\*\*\*\*\*\*\*\*\*\*\*\*\*\*\*

To execute a linear interpolation, specify the end point coordinates and the desired linear interpolation operation. Specify the end point as an incremental number of pulses from the current position on each axis.

The PCL automatically identifies the axis with the larger feed amount as main axis, and the other axis is the slave axis. The main axis is supplied with pulses and the slave axis is supplied with a reduced number of pulses based on the interpolation calculations.

Figure 1 shows a two-axis linear interpolation with end point coordinates of (10, 4) using the X and Y axes.

#### \*\*\*\*\*\*\*\* *What is arc interpolation?*\*\*\*\*\*\*\*\*\*\*\*\*\*\*\*\*\*\*\*

To execute an arc interpolation, take the current position as the starting point (coordinate position 0, 0) and specify the center and end point coordinates of an arc. Then select either a CW or CCW arc interpolation operation. Enter the center coordinate and end point coordinates as incremental values from the current position (starting point).

The CW arc interpolation draws an arc from the current coordinates to the end point coordinates in a clockwise direction, using the center coordinates as the center of the arc. The CCW arc interpolation draws an arc in a counterclockwise direction.

Figure 2 is an example of drawing an arc with the X and Y axes in a CW arc interpolation operation.

![](_page_18_Figure_21.jpeg)

![](_page_18_Figure_22.jpeg)

-16-

\*\*\* *What is synthesized constant speed control?* \*\*\*\*\* Figure 3 shows the locus of a two-axis interpolation operation. Following the basic pulses sent to the main axis, pulses are output to each axis. In the figure, when both the X and Y axis pulses are output, they have to feed longer distance  $(x \sqrt{2})$ compared with single axis feeding. Therefore, with the synthesized constant speed control during simultaneous operation of two axes, the PCL will increase the speed x  $1/\sqrt{2}$ (multiplying the pulse output time  $x \sqrt{2}$ ). When you want to operate three axes simultaneously, t X axis output pulses Y axis output pulses

the speed of each axis is multiplied x  $1/\sqrt{3}$ .

![](_page_19_Figure_3.jpeg)

#### *POINT 2. Continuous operation using the pre-registers*

#### \*\*\*\*\*\*\*\**What is a pre-register?* \*\*\*\*\*\*\*\*\*\*\*\*\*\*\*\*\*\*\*\*\*\*\*\*\*\*\*\*\*\*

The pre-registers are registers in which you can write the data (feed amount, initial speed, operation speed, acceleration/deceleration rate, speed multiplication rate, rampdown point, operation mode, arc interpolation center, and S-curve range during acceleration/deceleration) needed for the next operation, and each subsequent operation.

The pre-registers have the two-step design shown in Figure 4. They operate as a FIFO.

![](_page_19_Figure_8.jpeg)

Normally, operation data is written to the 2nd pre-register, and when you want to change the current operation, such as changing the speed, you write new data directly to the registers. When the current operation is complete, the PCL automatically starts the next operation using the data in the pre-register. This method of operation eliminates any delay that would interrupt the process and reduces CPU processing time to provide smooth, continuous operation. Although the pre-register has of two stages, when you are allowed to write to the 2nd pre-register by the current operation completing, the PCL can output an interrupt signal to a CPU, so that the PCL can operate continuously, as shown in Figure 5.

![](_page_19_Figure_10.jpeg)

#### *POINT 3. Various acceleration/deceleration patterns*

Each speed pattern can specify the following elements independently:

- Initial speed

time x 2)

- Operation speed
- Acceleration speed characteristics
- (acceleration rate, acceleration S-curve range)
- Deceleration characteristics

patterns in Figure 7 can be used.

(deceleration rate, deceleration S-curve range)

![](_page_20_Figure_9.jpeg)

![](_page_20_Figure_10.jpeg)

#### *POINT 4. Target position and speed override during operation*

During operation, the target position and speed can be changed freely (by overwriting them).

long as the (Deceleration time) (Acceleration

#### **[Target position override]**

By overwriting the target position data during operation, the target position can be overridden. The PCL changes the target position with the start position as the reference point. The examples in Figure 8 are as follows:

- When the target position is changed to a point further away than the preset target position during acceleration or constant speed operation, the PCL will operate with the current speed pattern and complete the positioning using the new data.
- When target position is changed to a point further away than the preset target position while decelerating, the PCL will accelerate again from the current position to the specified operation speed and then complete the positioning using the new data.
- When the motor has already passed the new position, or you change the target position so that it is closer than the preset target position while decelerating, the motor will decelerate and stop. Then it will reverse and complete the positioning using the new data.

![](_page_20_Figure_18.jpeg)

#### **[Operation speed override]**

By changing the speed settings during operation, you can change the speed and the acceleration rate.

- (1) When the operation speed is changed to a lower speed than the preset while accelerating, and if the new speed < current speed, the motor will use S-curve deceleration to reach the new speed.
- (2) (3) When the operation speed is changed after acceleration is complete, the motor will use S-curve deceleration to reach the new speed.
- (4) When a higher operation speed is written during acceleration, the motor will accelerate to the preset speed without changing the S-curve pattern. Then it will accelerate again to the new speed.
- (5) When a lower operation speed is written during acceleration, and if the new speed > speed when the change was written, the motor will accelerate to the new speed without changing the S-curve characteristics.

![](_page_21_Figure_7.jpeg)

#### *POINT 5. Smooth the speed curve by using the FH correction function*

#### \*\*\* *What is the FH correction function?* ・・・\*\*\*

During a positioning operation, if the feed amount is very small, this function automatically lowers the maximum speed and avoids triangle driving. This smoothes the speed curve.

![](_page_21_Figure_11.jpeg)

#### *POINT 6. A variety of counters and comparators are built in*

Beside a dedicated positioning counter, the PCL6025/6045B have four counter circuits per axis. Counter 1 is exclusively for outputting pulses. The input for Counters 2 to 4 can be selected with a CPU. All of the counters can latch and reset their counter values from a signal input, and respond to operating conditions and commands from a CPU so that you can use them in a variety of applications.

![](_page_22_Picture_267.jpeg)

(○ : Can count, Blank: Can't count)

The PCL6025/6045B have five built in circuits with 28-bit comparators (CMP1 to 5), and can select the comparison data shown in the table below.

In addition, there are 9 methods for comparison and four responses to choose from when the conditions are met.

By using the comparators and counters above, you can do the following:

- ◆ Interrupt output, output comparison results externally, use as an internal synchronous start.
- ◆ Immediate stop, or deceleration stop of the operation
- ◆ Automatic speed change during operation
- ◆ Software limit function
- ◆ Out-of-step detection for stepper motors
- ◆ Synchronous signal output

![](_page_22_Picture_268.jpeg)

(○ : Can compare, Blank: Can't compare)

#### **[Example of the software limit function]**

![](_page_22_Figure_15.jpeg)

### *POINT 7. Other useful functions*

■ Manual operation input

The manual operation input can be used to allow an operator to operate a motor with switches or a manual pulsar, instead of through a CPU.

Using a manual pulsar or switch input, each axis can be operated independently. First, write a start command for manual operation mode with a CPU. Then the PCL can output pulses in response to switches or pulsar inputs.

Synchronous start control

A synchronous start can be executed in the following two conditions.

- ◆ Start when another axis stops With this function, when one axis or multiple axes stop (for example when the X and U axes stops or when the X, Y, and Z axes stop), this can be set as the condition for starting another axis.
- ◆ Start on an internal synchronous signal There are nine types of timing for the internal synchronous signal (comparator conditions are met, start/complete acceleration, start/complete deceleration). Select one of these.
- CPU-I/F

You can select one of the following four types as a CPU hardware interface.

- 1) For a Z80 CPU 8-bit 2) For a 8086 CPU 16-bit
- 3) For an H8 CPU 16-bit
- 4) For a 68000 CPU 16-bit
- Idling pulse outputs

When starting with acceleration/deceleration this function makes it possible to accelerate to the initial speed after a few pulses of operation (idling pulses). By setting the initial speed higher with acceleration/deceleration control, a stepper motor can be protected from encountering an out-of-step condition.

■ Backlash correction / slip correction

The backlash/slip correction outputs a number of correction pulses at correction speed just before starting a command operation.

The backlash correction function is activated each time the feed direction is changed. The slip correction function is activated just before a command operation, regardless of the operation direction.

■ Vibration restriction function

This function adds one pulse of reverse operation and one pulse of forward operation just before completing a command operation, so as to limit vibration when stopping. The output timing for adding the pulses can be set in the register.

■ Simultaneous start / simultaneous stop

Multiple axes controlled by one IC or multiple axes controlled by multiple ICs can be started simultaneously by commands or external signals.

Also, this function can stop all the axes at the same time on a command, an external signal, or by an error stop on any axis.

Mechanical input signals

The following four signals can be input for each axis:

- 1) +EL --- When this signal turns ON while operating in the positive direction, the motor stops immediately, or decelerates and stops.
- 2) -EL --- When this signal turns ON while operating in the negative direction, the motor stops immediately, or decelerates and stops.
- 3) SD --- Used as a deceleration signal or a deceleration stop signal by a software setting.
- 4) ORG --- Input signal for a zero return operation

The input logic for the +EL/-EL signals can be changed with hardware.

The input logic of the SD/ORG signals can be changed with software.

■ Servomotor I/F

The following interface can be provided for the following three signals on each axis.

1) INP --- Input a positioning complete signal that is output by a servomotor driver.

2) ERC --- Output deflection counter clear signal, sent to a servomotor driver.

3) ALM --- Input an alarm signal that is output by a servomotor driver.

When this input signal goes ON, the motor stops immediately, or decelerates and stops.

The input/output logic of the INP, ERC, and ALM signals can be changed with software.

The ERC signal is a pulse output and the pulse length can be selected.

■ Output pulse specification

Select either common pulse or two pulse mode. The output logic can be selected.

■ Emergency stop signal input

When this signal goes ON, all the axes stop immediately. While this signal is ON, no axis can be operated.

■ Interrupt signal output

An interrupt signal can be output by 17 types of errors and 19 types of events. The error interrupt causes are always unconditionally output. However, the event causes can be set in the registers.

#### *POINT 8. A variety of operation modes*

Roughly speaking, the PCL series have 18 operation modes.

![](_page_25_Picture_173.jpeg)

**In the discussion above, we have only been outlining the features and functions of the PCL series. For items not described in this document or details of the individual functions, see the user's manual for each model.** 

**We hope this document will be helpful in your selection of a PCL model.**

![](_page_26_Picture_1.jpeg)

![](_page_26_Picture_2.jpeg)

# NPM Nippon Pulse Motor Co., Ltd.

Asia/Europe: Nippon Pulse Motor Co., Ltd.

2-16-13 Hongo, Bunkyo-ku, Tokyo 113-0033, Japan

TEL: 81-3-3813-8841 FAX: 81-3-3813-7049

Web: http//www.pulsemotor.com E-mail: int-l@npm.co.jp

North/South America: Nippon Pulse America, Inc.

1073 East Main Street, Radford, VA 24141, U.S.A.

TEL: 1-540-633-1677 FAX: 1-540-633-7049

Web: http//www.nipponplse.com E-mail: info@nipponpulse.com